# **Приложение 1**

Список программ, поддерживающих АЦП Е 18

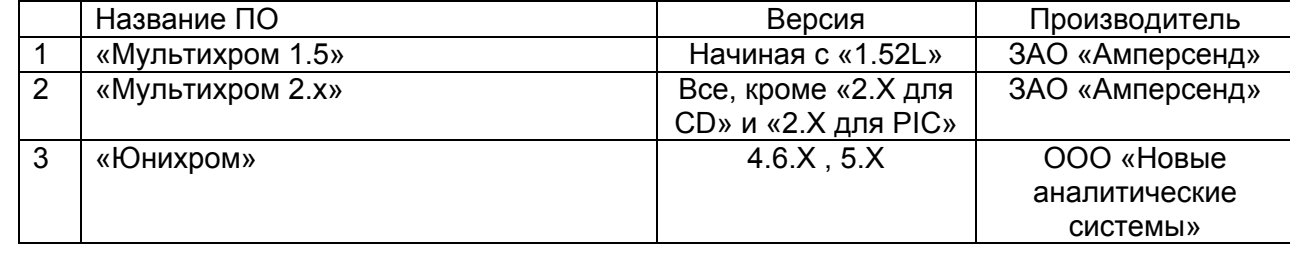

# **АНАЛОГО-ЦИФРОВОЙ ПРЕОБРАЗОВАТЕЛЬ E 18**

**РУКОВОДСТВО ПО ЭКСПЛУАТАЦИИ**

**4215-003.6.0-81696414-2007 РЭ** 

# **Оглавление**

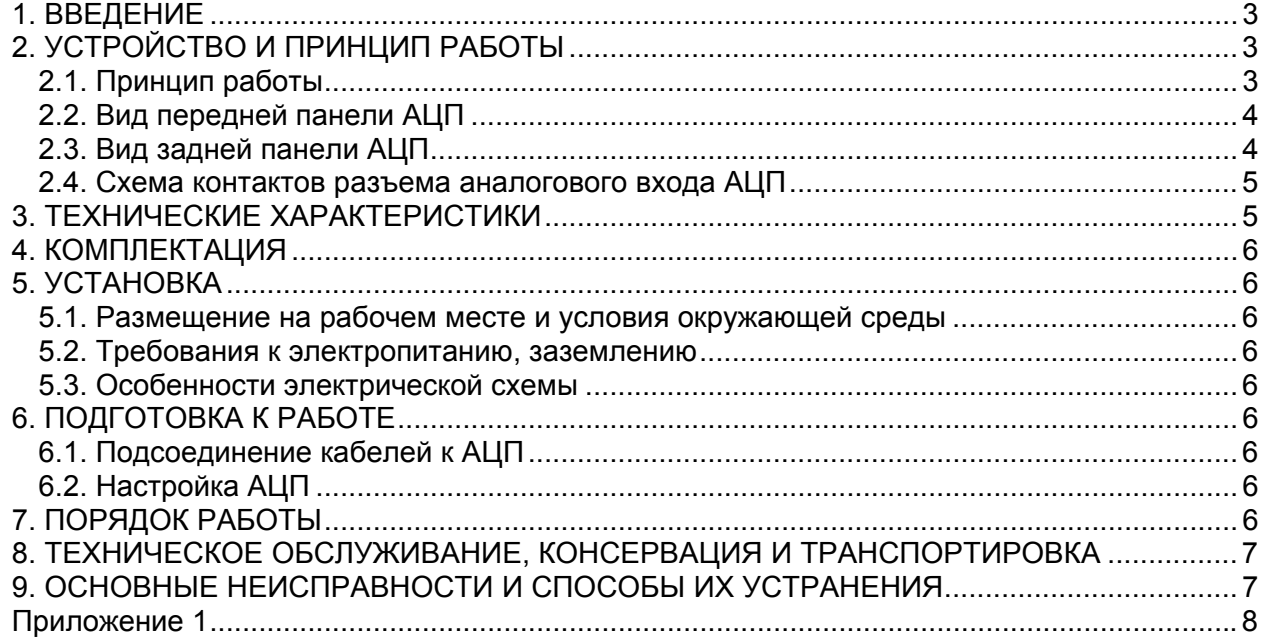

# **8. ТЕХНИЧЕСКОЕ ОБСЛУЖИВАНИЕ, КОНСЕРВАЦИЯ И ТРАНСПОРТИРОВКА**

АЦП относится к разряду необслуживаемых устройств на весь срок эксплуатации. Консервация АЦП не требуется.

АЦП в транспортной упаковке может перевозиться железнодорожным или автомобильным транспортом в крытых транспортных средствах или авиационным транспортом в отапливаемых герметизированных отсеках. Расстановка и крепление в транспортных средствах транспортной упаковки должны исключать возможность ее смещения и ударов.

АЦП должен храниться в помещении, в котором обеспечена его защита от воздействия внешней среды (влаги, солнечной радиации, вредных испарений и т. д.).

# **9. ОСНОВНЫЕ НЕИСПРАВНОСТИ И СПОСОБЫ ИХ УСТРАНЕНИЯ**

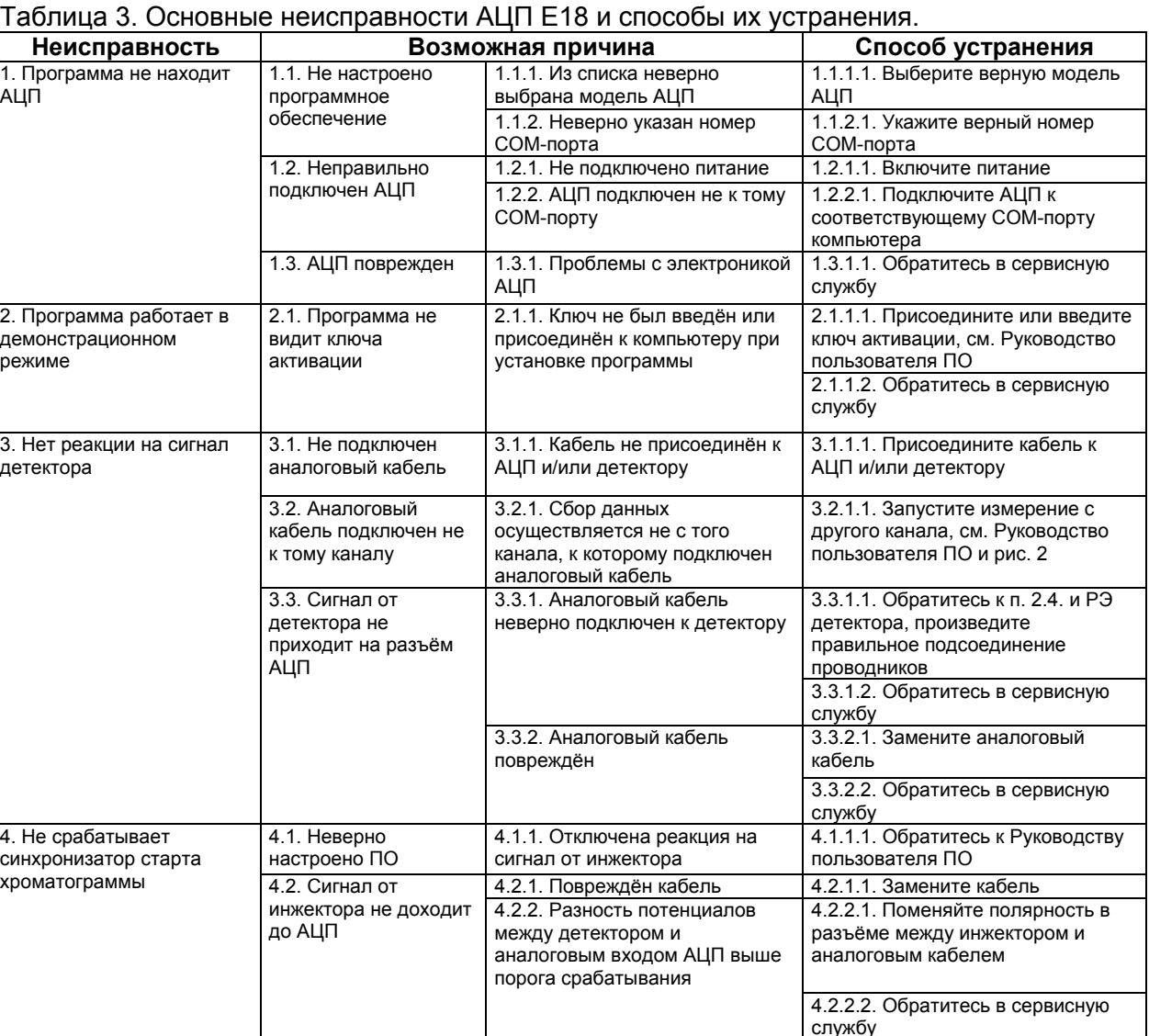

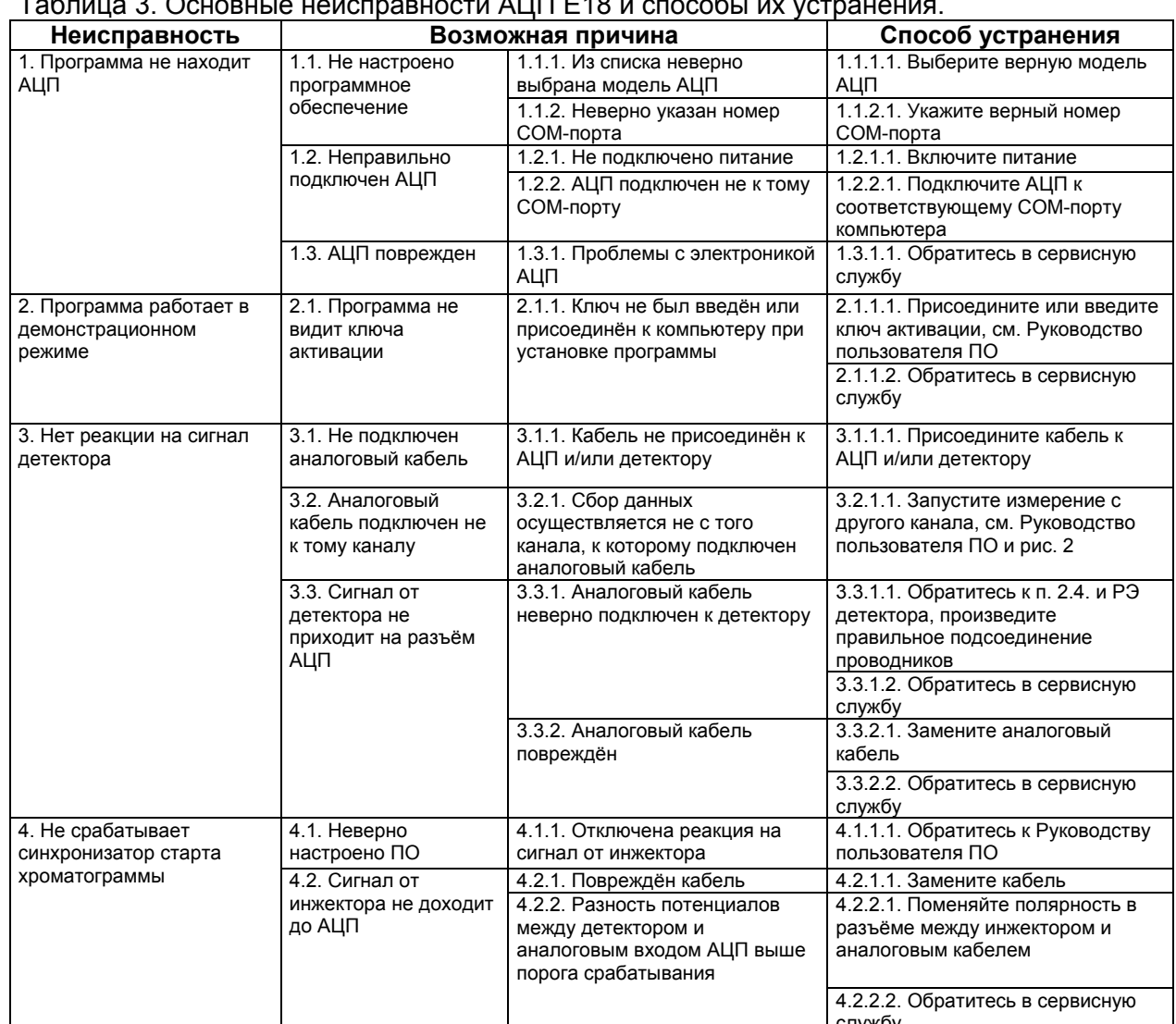

Производитель оставляет за собой право вносить незначительные изменения в конструкцию АЦП, не ухудшающие его характеристики.

#### **4. КОМПЛЕКТАЦИЯ**

Таблица 2. Комплектация АЦП E 18.

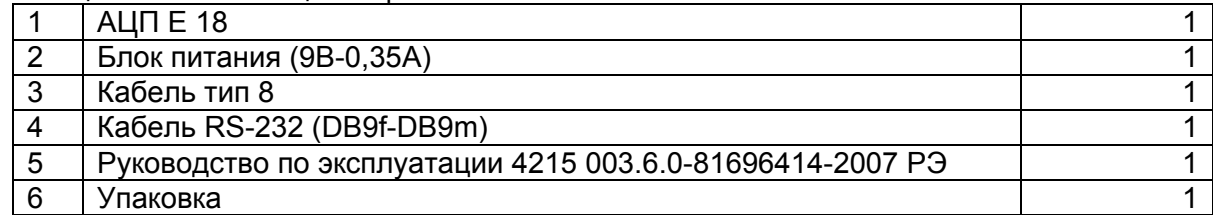

#### **5. УСТАНОВКА**

Температура окружающего воздуха должна быть в пределах от +15 до +25  $^{0}$ C, относительная влажность - от 20 до 90%.

#### **5.1. Размещение на рабочем месте и условия окружающей среды**

АЦП устанавливают горизонтально на физический или химический лабораторный стол, возможна установка АЦП на компьютер.

#### **5.2. Требования к электропитанию, заземлению**

Для питания АЦП используйте блок питания, входящий в комплект поставки. Блок питания и АЦП не требуют заземления.

#### **5.3. Особенности электрической схемы**

«Минус» аналогового входа гальванически развязан с «землёй» цифрового выхода. Каналы 1 и 2 используют общий «минус».

#### $6.$  ПОДГОТОВКА К РАБОТЕ

#### **6.1. Подсоединение кабелей к АЦП**

Присоедините кабель RS-232 одним концом к АЦП, вторым концом к COM-порту компьютера, заверните фиксирующие винты. Присоедините аналоговый кабель к аналоговому входу 1, если необходимо, соедините второй аналоговый кабель со вторым аналоговым входом. Второй конец аналогового кабеля соедините с соответствующим детектором. Присоедините кабель питания к АЦП, а вилку блока питания вставьте в розетку.

#### **6.2. Настройка АЦП**

Настройка АЦП производится в соответствии с Руководством Пользователя соответствующего программного обеспечения.

#### **7. ПОРЯДОК РАБОТЫ**

Работа с АЦП производится в соответствии с Руководством Пользователя ПО.

# **1. ВВЕДЕНИЕ**

Настоящее руководство предназначено для персонала лабораторий при использовании аналого-цифрового преобразователя E 18 (далее - АЦП). Руководство содержит описание процедур по обслуживанию, правила эксплуатации, хранения и транспортировки устройства.

АЦП может быть использован в составе хроматографов жидкостных/ионных в качестве элемента системы сбора данных. АЦП позволяет одновременно снимать данные по двум каналам.

К работе с АЦП допускается обслуживающий персонал, имеющий среднее специальное или высшее образование, изучивший техническую документацию, правила обеспечения электробезопасности при работе с электроустановками по ГОСТ 12.4.19, правила по организации безопасности труда по ГОСТ 12.0.004 и Руководство пользователя программного обеспечения, далее ПО (приложение 1).

Настоящее руководство по эксплуатации распространяется на аналогово-цифровой преобразователь Е 18, выпускаемый по ТУ 4215-003.6.0-81696414-2007.

# **2. УСТРОЙСТВО И ПРИНЦИП РАБОТЫ**

АЦП представляет собой металлическую коробку с разъёмами на торцах для соединения с блоком питания, выходом RS-232, двумя аналоговыми входами и вспомогательным выходом.

#### **2.1. Принцип работы**

 Принцип работы АЦП основан на преобразовании непрерывного аналогового сигнала, поступающего на аналоговый вход АЦП, в цифровой сигнал, выдаваемый с определённой частотой на выход RS-232. В разъём входа встроен контакт синхронизатора старта. Дополнительный выход позволяет управлять внешними устройствами.

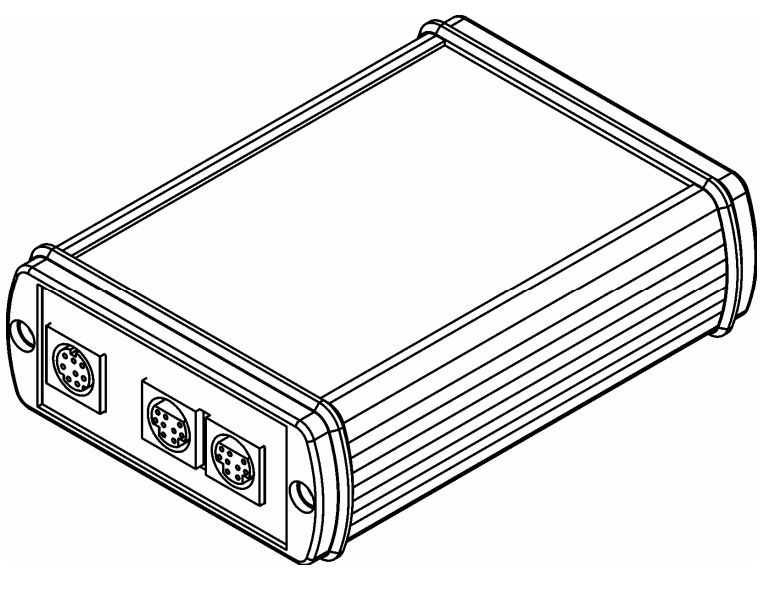

Рис. 1. Внешний вид АЦП E 18.

#### **2.2. Вид передней панели АЦП**

### **2.3. Вид задней панели АЦП**

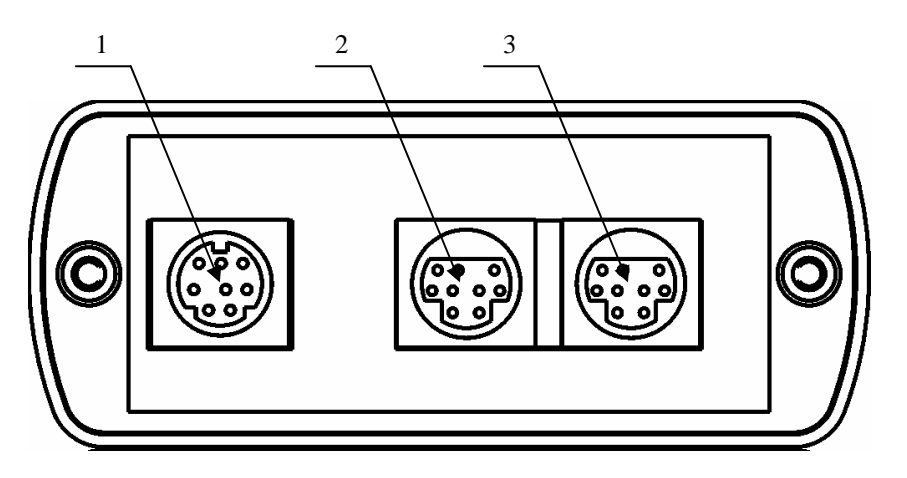

Рис. 2. Передняя панель АЦП E 18 со стороны аналоговых входов 1. Аналоговый выход, разъём miniDIN 8

2. Аналоговый вход канала 1, разъём miniDIN 9

3. Аналоговый вход канала 2, разъём miniDIN 9

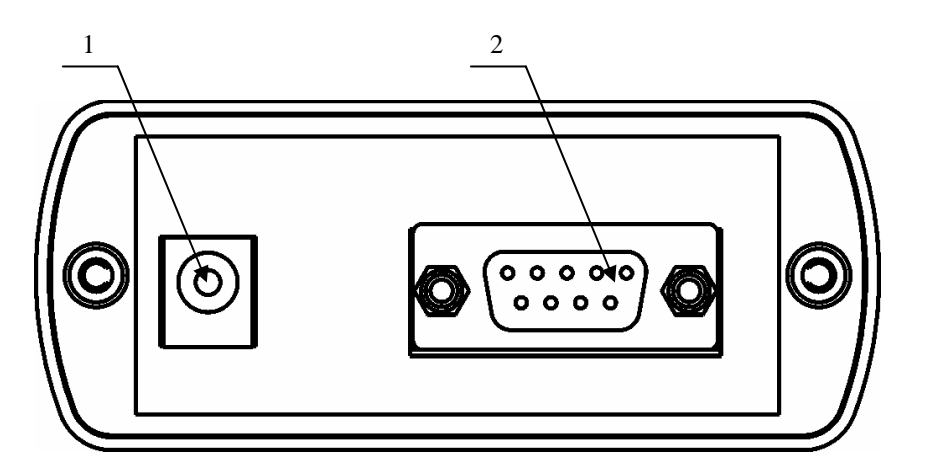

Рис.3. Задняя панель АЦП E 18

1. Разъём питания АЦП\*

2. Разъём RS-232 (модель разъёма DB9f)

\* Положительный потенциал («плюс») на разъёме питания подаётся на центральный контакт.

#### **2.4. Схема контактов разъема аналогового входа АЦП**

Все разъемы аналоговых входов имеют одинаковую схему выводов, приведенную на рис. 4. В стандартном исполнении используются пять из девяти контактов разъема. Цвета проводов на втором конце кабелей, соединенных с этими контактами, указаны в скобках.

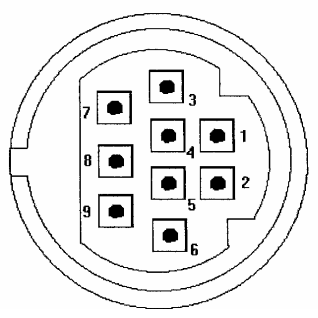

# **3. ТЕХНИЧЕСКИЕ ХАРАКТЕРИСТИКИ**

Таблица 1. Технические характеристики АЦП E 18.

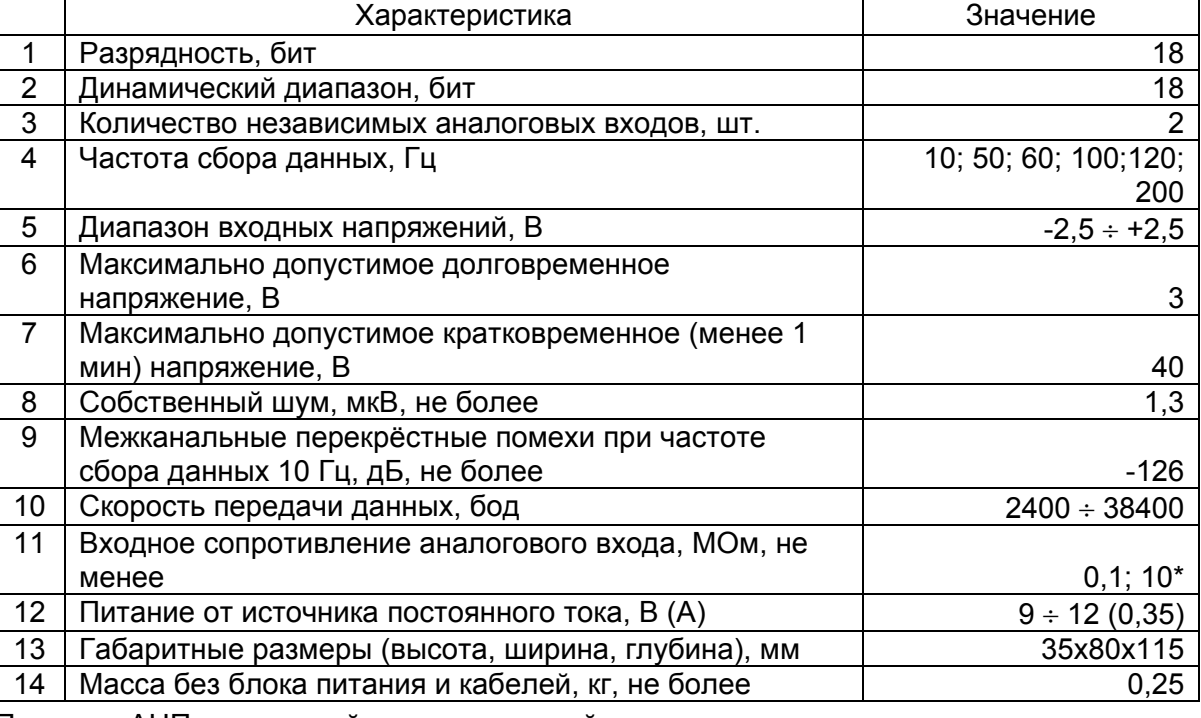

\* Поставка АЦП с указанной характеристикой производится по отдельному заказу.

Рис. 4. Схема контактов разъёма аналогового входа 1. Первый контакт сигнала синхронизации запуска сбора данных (белый двойной провод)

3. Второй контакт сигнала синхронизации запуска сбора данных (белый двойной провод)

- 
- 2. Не используется
- 
- 4. Аналоговый вход "+" (желтый провод)
- 5. Аналоговый вход "-" (сиреневый провод)
- 6. Аналоговый вход «земля» (белый провод)
- 7. Не используется
- 8. Не используется
- 9. Не используется